## **ScheduleEventDialogGridBag.java**

```
Loading vc-cvs...
1 package caltool.schedule_ui;
  \mathcal{L}
3 import caltool.schedule.*;
  4 import mvp.*;
   5 import javax.swing.*;
   6 import java.awt.*;
  7
8 /****
  9 *
  10 * Class ScheduleEventDialog provides a view of Event as an input to the
  11 * scheduleEvent method. Hence, the dialog is a view of both an Event object
  12 * as well as the scheduleEvent method. The data-entry components of the
  13 ** dialog are the Event view. The 'OK' button is the view of the ScheduleEvent
  14
      * method.
  15 *
 The data components consist of JLabels, JTextFields, and a JComboBox. The
  16 *17 * 'OK', 'Clear', and 'Cancel' buttons are JButtons. The description of the <a
  18 * href= "#compose()"> compose </a> method has details of how the components
  19 ** are laid out in the dialog window.
  20 *
21 * The companion model for ScheduleEventDialog is the Schedule class, since
  22 * Schedule has the method that must be invoked from the 'OK' button action
  23 * listener. See class <a href= "OKScheduleEventButtonListener">
  24 * OKScheduleEventButtonListener.html </a> for details of how the
  25 * Schedule.scheduleEvent method is invoked.
  26\star /
  2728
29 public class ScheduleEventDialogGridBag extends View {
  303131 public ScheduleEventDialogGridBag(Screen screen, Schedule schedule) {
  32
33 /*
 Call the parent constructor.
  34 *35 */

36 super(screen, schedule);
  37
38 /** Allocate a constraints object for use with the gridbag layout.
  39 *40 */
41 constraints = new GridBagConstraints();
  42 }4344
  44 public Component compose() {
  45
46 /*
 Make a new window for this, which in Java will be a JFrame -- the
  47 *48 ** standard outermost container for a Swing window.<br>*/
  49

50 window = new mvp.Window();
  51
52 /** Add a JPanel to the window. JPanel is the standard background
  53 *54 * container for holding Swing components.
  55 */5859606466 *7273
                                                                                      74 *7779 *8284 *87 }8889
                                                                                      9092 *93 *9799 *102 //103
104 /*105 *106
                                                                                     108 //109
110 }111
```

```
56 panel = new JPanel();
57 window.add(panel);/*
            * Control the panel layout using a GridBagLayout.
61 */
62 layout = new GridBagLayout();
63 panel.setLayout(layout);
65 /*
 Compose each of the rows in turn by adding them to the grid.
67 */

68 composeTitleRow();
69 composeStartAndEndDateRow();
70 composeCategoryAndLocationRow();71 composeButtonRow();
           /*
            * Set the window titlebar.
75 */

76 window.setTitle("Schedule an Event");

78 /*
 Call JFrame.pack to have Java size up the window properly.
80 */
81 window.pack();
83 /** Return the window to the caller.
85 */
86 return window;
 89 protected void composeTitleRow() {

91 /*
 Construct the label and text field for the title component of the
            dialog.
94 \star /

95 JLabel label = new JLabel("Title:");
 96 JTextField textField = new JTextField();

98 /*
 Insert the label as the first component of a new grid row.
100 */
101 il(label, 0, 0);
            insertLabel(label, 0.0, true, 0);
            * Insert the text field as the second component of the row.

107 itf(textField, 1, 0, 300);
            insertLabeledItem(textField, 1.0, 400, true, 0);
```
## **ScheduleEventDialogGridBag.java**

## caltool/schedule\_ui

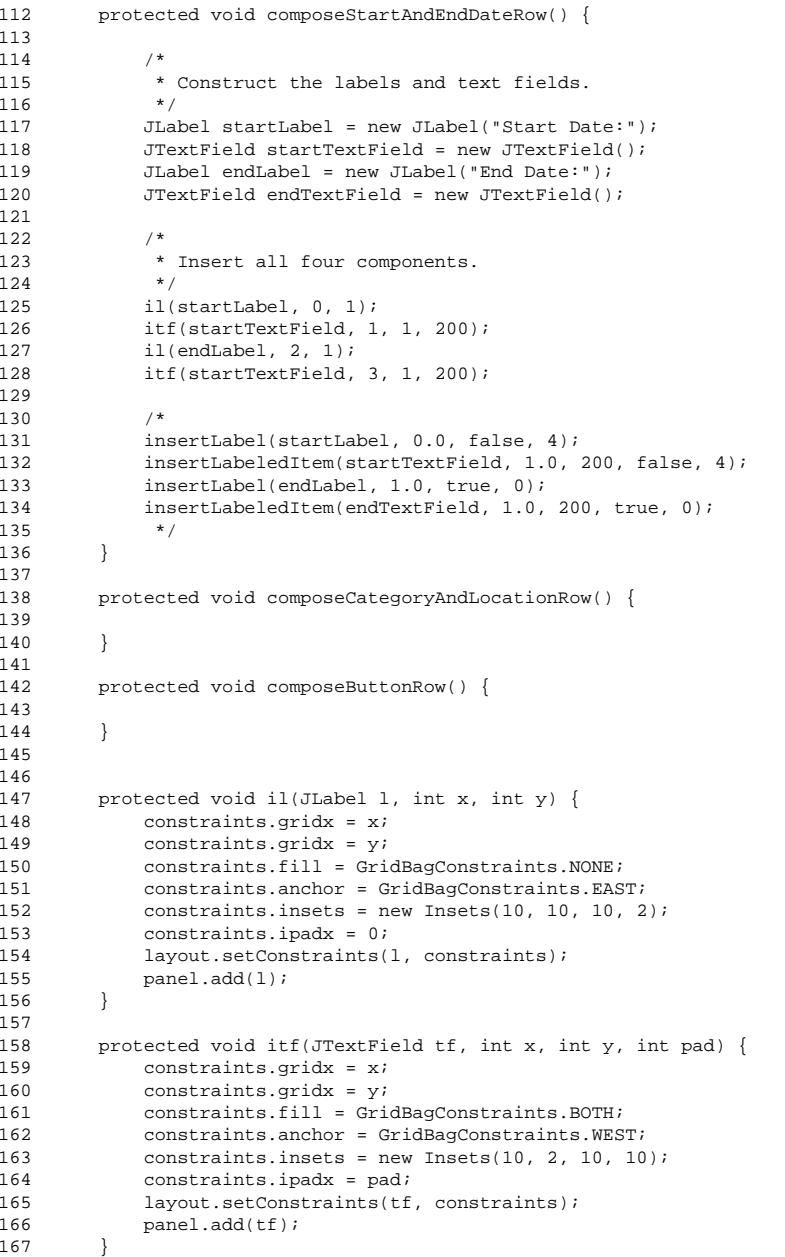

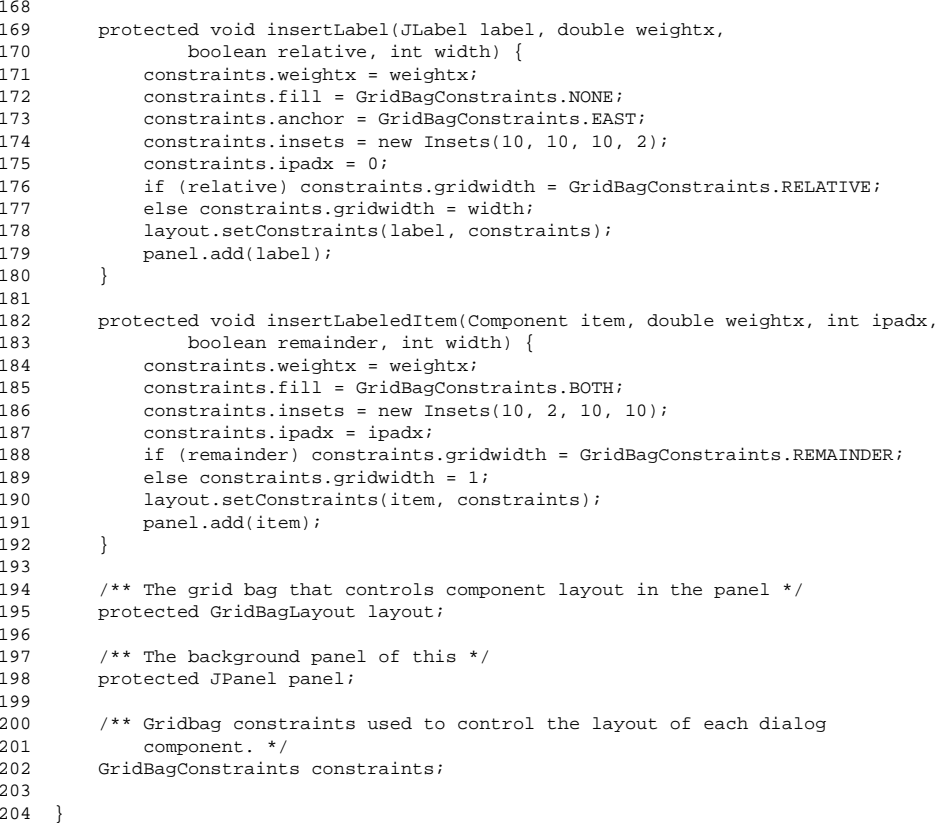